# Tutorial 6: Functions

### Leah Brooks

### February 28, 2022

# Contents

| Α.             | What is a function?                                                             | 2      |
|----------------|---------------------------------------------------------------------------------|--------|
| В.             | A first function  B.1. A very first function                                    | 3      |
| C.             | Other Function Argument Basics C.1. More on function arguments                  | 5      |
| D.             | What the function outputs                                                       | 6      |
| Ε.             | Functions for doing things with dataframes  E.1. Load DC crash data using a API | 8<br>9 |
| F.             | Functions and tidyverse F.1. Why tidyverse is Tricky F.2. Fixes                 |        |
| $\mathbf{G}$ . | Homework                                                                        | 14     |

Mid-way through the semester, we take a break from data visualization to teach you how to create your own functions in R.

Most of the commands you use in R are functions themselves, so you already know how to use a function (even if you didn't realize it). Today you will learn how to make your very own R function.

Make sure to write today's tutorial in an R script, rather than R Markdown. In addition, make sure to put rm(list=ls())

at the beginning of your code (I recommend you always do this; it is particularly important today). If strange things are happening in your code, consider running it from the beginning, and the above command will clear everything in R's memory. I tell you write a R script so that you can more easily keep track of what functions are defined where and apply to what.

As to when to use a function, in the immortal words of Hadley Wickham, "You should consider writing a function whenever you've copied and pasted a block of code more than twice (i.e. you now have three copies of the same code)" (see this here).

The ability to create functions is one of the most powerful tools that statistical programming gives you. Good programming relies heavily on functions. Cut and paste is prone to errors. Furthermore, while cut and paste always seems easiest when you need to do things once, my experience with programming suggests that your first graph is never your last graph. When you need to make modifications, particularly ones that are the same across a set of graphs, you will be happy you chose to make a function.

This class gives you an initial introduction to functions. If you'd like to deeper, I recommend Hadley Wickman's Advanced R notes.

## A. What is a function?

In this section, we define what a function is and explain its parts.

The example below shows the bones of any basic function. The first part function.name is the name of the function. You can choose any name you'd like for the function.

```
function.name <- function(arg1, arg2){
    # stuff your function does
}</pre>
```

Beware, however, that if you use the name of an existing function in R, such as plot, when you call plot, you will get your new function, instead of R's usual 'plot'. Bottom line: stay away from existing names if at all possible. You can ask R whether it has any functions of a given name by typing

```
? sum
```

```
## starting httpd help server ... done
```

When you type the above, a help window pops up – this means there is an existing function named sum. So don't use sum! What about dogs?

```
? dogs
```

? summer

```
## No documentation for 'dogs' in specified packages and libraries:
## you could try '??dogs'
```

R tells us it can't find any functions called dogs, and you are good to go.

Every function also needs the word function – this is the same across all functions, and tells R that you are making a function. You cannot change this word.

The variables arg1 and arg2 are the inputs to the new function. They define what you can put into the function. Functions can have no inputs, or thousands of inputs. This particular example has two.

Once you've given R values for arg1 and arg2, R undertakes the commands inside the curly brackets. These commands are known as the "function body."

## B. A first function

#### B.1. A very first function

Let's begin with a very simple function that takes one value to the power of the other. As we construct it, this function has arguments x and y. Whatever value you give R for x, it will take it to the power y. We call this new function summer.

Before I define it, I check to see if a function by this name already exists.

```
## No documentation for 'summer' in specified packages and libraries:
## you could try '??summer'
```

No function exists by this name. This check is not required, but it is good practice, since you can create trouble by naming your function with a name that already exists as a R function.

Now let's define the function:

```
summer <- function(x,y){
   x^y
}</pre>
```

In the summer function, the arguments are x and y. The body is  $x^y$ .

Having defined the function, we'd now like to call it. The most clear way of calling a function is to associate each argument with its value, as in

```
summer(x=1,y=2)
```

```
## [1] 1
```

This call should look familiar. You've been using functions all semester. Now you're writing one of your own.

The summer function returns a value of 1. Note that

$$1^2 = 1$$

, so all is good. as it should.

Alternatively, you can make the same call by writing

```
summer(1,2)
```

#### ## [1] 1

This works, but is bad practice. Code like this is hard to decipher and debug.

Now try

```
summer(x = 2, y = 1)
```

#### ## [1] 2

Note that this does not yield the same outcome. Homework question 1 asks you why.

Finally, the call below does not work at all. We've specified nothing for y, and all arguments are mandatory unless a default value is specified (which we'll learn how to do in a bit).

```
summer(x = 1,)
```

### B.2. A Slightly More Complicated Function

The example in B.1. was so simple that you might wonder why we bother with functions. Let us start working toward something slightly more complicated.

Suppose you'd like to know the marginal tax rate for a specific income. Maybe you'd like to automatically print a chart title that says what the marginal tax rate of a given income is, for example (so you can update the picture without looking up the marginal tax rate each time).

The marginal tax rate is the tax you pay on your last dollar of earnings. In the US system, rates are progressive, so that higher incomes pay higher tax rates. In other words, your first x of income is taxed at rate a. Income greater than x, but less that y is taxed at rated x, where x is your marginal tax rate.

A starting point for this kind of work is a function that delivers a marginal tax rate based on an input income. We do this below, with a thanks to Bankrate for helpful marginal tax rates (for single people; page also has married, if you're curious).

This function takes the argument income and finds the bracket into which that income fits. It then outputs the tax rate and income in a print statement.

Give it a try!

Here's my first attempt:

```
single.marg.tax.rate(income = 10000)
```

```
## [1] "marginal tax rate for income 10000 is 0.12"
```

This seems to find the right marginal tax rate, according to the Bankrate page.

Does it work for other incomes?

```
single.marg.tax.rate(income = 50000)
## [1] "marginal tax rate for income 50000 is 0.22"
single.marg.tax.rate(income = 500000)
```

```
## [1] "marginal tax rate for income 5e+05 is 0.35"
```

You could do what we just did by copying and pasting the ifelse() statement a number of times, or by looking up values by hand. So why bother with this function? The function really shines when you've made a mistake with one number in the brackets. If you make a mistake and you've done things by hand, you need to check every individual decision you made. If you made a function, you re-code the function and you are done.

## B.3. A function in a separate file

Sometimes you build a function that you would like to use in multiple programs. If you'd like to do this, you can put your R function in its own .R file.

For example, I put a variant of the summer function we created above in a separate new R file, and saved it as summer2\_func.R (don't use dots in the file name, except for the .R extension). My file looks like

```
summer2 <- function(x,y,z){
  x^y + z
}</pre>
```

I can now call this function and get a result:

```
source("H:/pppa_data_viz/2018/tutorials/lecture12/summer2_func.R")
summer2(x = 5, y = 3, z = 1)
```

```
## [1] 126
```

# C. Other Function Argument Basics

In this section, we discuss more features of function arguments: how they work, how you name them, and setting defaults.

## C.1. More on function arguments

Suppose that we would like to run the function summer2, but we don't want to add anything to  $x^y$  (what the z variable does).

Let's try to run it two ways:

```
summer2(x = 5, y = 3, z = 0)
```

```
## [1] 125
```

This one runs, and properly gives us  $5^3 + 0 = 45$ .

Now let's try

```
summer2(x = 5, y = 3)
```

This one should give an error message. Why? R is trying to evaluation  $x^y + z$ , but can't find a value for z – so it breaks.

To make sure you understand why R is breaking, look at the following example:

```
summer3 <- function(x,y,z){
    x^y
}
summer3(x = 5, y = 3)</pre>
```

```
## [1] 125
```

This does not generate an error. The homework asks you why, even without a value for z.

Note that you can also put R objects into a function call. Let's let natl.mn.income be \$53,719, which is the 2014 US mean income. We'll then use this object in the summer function call.

```
natl.mn.inc <- 53719
summer(x = natl.mn.inc,y = 1)</pre>
```

```
## [1] 53719
```

#### C.2. Defaults

One way to avoid the error we have in section C.1. from calling summer2(5,3) would be to set a default value for z. Let us set the default value for z as 0.

```
summer4 <- function(x, y, z = 0){
    x^y + z
}
summer4(x = 5, y = 3)</pre>
```

```
## [1] 125
```

Now if you don't specify a value for z, R assumes that it is zero. If you do specify a value, that value replaces zero.

# C.3. Calling the right type of variable

You should also be careful that the type of input argument you give to the function matches how the function will use that argument.

The text below yields an error:

```
summer(x = "fred", y = "ted")
```

Explain why in homework question 3.

# D. What the function outputs

Sometimes you'd like a function to just calculate something and print the result to the screen. Other times, it's helpful to have a function return something to you that you can use in the rest of the code. For example, suppose we'd like to use the marginal tax rate that the function single.marginal.tax.rate creates.

Can I work with this new marginal tax rate in the rest of the code?

```
single.marg.tax.rate(income = 500000)
taxes.paid <- (500000 - 418401)*mr</pre>
```

This second command gives an eror. Why is this? Didn't we just create mr in this function? Why doesn't this object now exist?

This brings up a key element of functions. Everything that you create in the function is "local" to the function unless you specifically tell R you want to take it out of the function. To tell R to take something out of the function, you need to "return" the value. "Returning" the value means taking something that exists just in the function and making it exist in the rest of the code as well. We will learn how to do this in this section.

As an aside, when you write mr in plain R code, R will print the value of mr. When you write mr inside a function, R doesn't print the value of mr to the console. To see the value of mr, you need to write print(mr). I also illustrate this point in the code below.

Running our original function again, we see that just running it in plain code delivers the marginal tax rate to the console.

```
single.marg.tax.rate(income = 500000)
```

## [1] "marginal tax rate for income 5e+05 is 0.35"

Making the function deliver something to a new object prints nothing, but gives no error.

```
out <- single.marg.tax.rate(income = 500000)</pre>
```

## [1] "marginal tax rate for income 5e+05 is 0.35"

Let's look at the new object:

out

```
## [1] "marginal tax rate for income 5e+05 is 0.35"
```

It's a text string! Which is the last thing the function did.

If we want the marginal tax rate as a number, we need to modify the function. Let's make a new function called single.marg.tax.rate.v2.

```
single.marg.tax.rate.v2 <- function(income){
  mr <-
   ifelse(income < 9950,0.10,
    ifelse(income < 40525, 0.12,</pre>
```

Let's now run the function, and also put its output into out2.

```
single.marg.tax.rate.v2(income = 500000)

## [1] "marginal tax rate for income 5e+05 is 0.35"

## [1] 0.35

out2 <- single.marg.tax.rate.v2(income = 500000)

## [1] "marginal tax rate for income 5e+05 is 0.35"

out2</pre>
```

## [1] 0.35

This output is now a number, since listing mr is the last thing the function did. We can now use out2 in our main program. Below I calculate the taxes paid, for someone earning \$500,000, on income above \$418,401. (This person does not pay the marginal tax rate of 37 percent on all of their income – just income above \$418,401. For income between \$209425 and \$418,401, the person pays a rate of 32 percent. Below that – from about \$160,000 to \$200,000 they pay 24 percent.)

```
taxes.paid <- (500000 - 418401)*out2 taxes.paid
```

## [1] 28559.65

# E. Functions for doing things with dataframes

To illustrate the value of functions, let's automate some repetitive operations. A good practice when building a function is to write out one instance of what you'd like to do in plain code. Then work on the function that automates it. You can write the function directly, but this is best for when you are quite comfortable with functions.

## E.1. Load DC crash data using a API

Begin by loading the csv with crashes in DC, found here.

You can do this in a bunch of different ways. Here are two alternatives. The first is to download the spreadsheet, read it into R, and find out what variables this dataframe has. I've done this already, and to be sure you're using the same data, you can use the data I downloaded and find it here.

Here is the code to read in the csv file and find the names of the variables.

```
crashes <- read.csv("H:/pppa_data_viz/2022/tutorial_data/tutorial_06/20220222_Crashes_in_DC.csv")</pre>
```

The second way to grab the data is by using the API, which stands for Application Programming Interface. It is a way of programmatically grabbing data from the internet, and is particularly useful when you need to repeat grabbing data. It is also useful when programming to keep track of exactly from where data come.

For our purposes today, we will grab these data in GeoJSON format data and get rid of the spatial component. Below, we name the location of the file in the object crashessjson. We then use geojson\_sf to make a simple feature from the geojson file.

```
# load the required library
require(geojsonsf)
## Loading required package: geojsonsf
require(tidyverse)
## Loading required package: tidyverse
## -- Attaching packages ------ tidyverse 1.3.1 --
## v ggplot2 3.3.5
                    v purrr
                               0.3.4
## v tibble 3.1.6
                      v dplyr
                               1.0.7
                     v stringr 1.4.0
## v tidyr
            1.1.4
## v readr
            2.1.1
                     v forcats 0.5.1
## -- Conflicts ----- tidyverse_conflicts() --
## x dplyr::filter() masks stats::filter()
## x dplyr::lag()
                   masks stats::lag()
require(sf)
## Loading required package: sf
## Linking to GEOS 3.9.1, GDAL 3.2.1, PROJ 7.2.1; sf_use_s2() is TRUE
# name the location of the data
crashessjson <- "https://opendata.arcgis.com/datasets/70392a096a8e431381f1f692aaa06afd_24.geojson"
# load the geojson as a sf
crashessf <- geojson_sf(crashessjson)</pre>
# make a copy of the dataframe
crashesnosf <- crashessf</pre>
# get rid of the geometry
st_geometry(crashesnosf) <- NULL</pre>
```

I am using a file that was last updated December 8, 2021.

#### E.2. Understand the data

Before we get started on iterative programming, let's first take a look at this dataframe to understand how it's set up and what variables it has.

```
str(crashes)
```

## \$ ROADWAYSEGID

```
263319 obs. of 58 variables:
## 'data.frame':
## $ i..X
                           : num -77 -76.9 -77 -76.9 -77.1 ...
## $ Y
                           : num 38.9 38.9 38.9 38.9 ...
## $ OBJECTID
                           ## $ CRIMEID
                           : num
                                 3.16e+10 3.16e+10 3.16e+10 3.16e+10 ...
## $ CCN
                                "22005984" "22022463" "22022467" "22022458" ...
                           : chr
## $ REPORTDATE
                           : chr "2022/02/16 21:10:00+00" "2022/02/16 21:38:00+00" "2022/02/16 21
## $ ROUTEID
                                 "15065322" "13022102" "Route not found" "12061162" ...
                           : chr
## $ MEASURE
                           : num 876 198 0 1539 1853 ...
                           : num 0.01 20.36 0 0.03 0 ...
## $ OFFSET
## $ STREETSEGID
                          : int NA NA NA NA NA NA NA NA NA ...
```

: int NA NA NA NA NA NA NA NA NA NA ...

```
$ FROMDATE
                                       "2022/01/14 20:00:00+00" "2022/02/15 22:40:00+00" "2022/02/16 11
                                : chr
                                       NA NA NA NA NA ...
##
   $ TODATE
                                : logi
                                       "1005 NORTH CAPITOL STREET NE" "433 CHAPLIN STREET SE" "2200 1ST
   $ ADDRESS
                                       38.9 38.9 38.9 38.9 ...
##
   $ LATITUDE
                                  num
##
   $ LONGITUDE
                                       -77 -76.9 -77 -76.9 -77.1 ...
                                  num
   $ XCOORD
                                       399214 405023 399004 404904 393298 ...
##
                                : num
##
   $ YCOORD
                                       137238 135123 132901 137045 139411 ...
                                : num
                                       "Ward 6" "Ward 7" "Ward 6" "Ward 7" ...
##
   $ WARD
                                  chr
                                       "" "" "" "" ...
##
   $ EVENTID
                                  chr
                                       "1005 NORTH CAPITOL STREET NE" "433 CHAPLIN STREET SE" "2200 1ST
##
   $ MAR_ADDRESS
                                  chr
##
   $ MAR_SCORE
                                       num
##
   $ MAJORINJURIES_BICYCLIST
                                  int
                                       0 0 0 0 0 0 0 0 0 0 ...
##
   $ MINORINJURIES_BICYCLIST
                                       0 0 0 0 0 0 0 0 0 0 ...
                                : int
                                       0 0 0 0 0 0 0 0 0 0 ...
##
   $ UNKNOWNINJURIES_BICYCLIST : int
##
   $ FATAL_BICYCLIST
                                : int
                                       0 0 0 0 0 0 0 0 0 0 ...
##
   $ MAJORINJURIES_DRIVER
                                : int
                                       0 0 0 0 0 0 0 0 0 0 ...
##
   $ MINORINJURIES_DRIVER
                                       0 0 0 0 0 0 0 0 0 0 ...
                                : int
   $ UNKNOWNINJURIES_DRIVER
                                : int
                                       0 0 0 0 0 0 0 0 0 0 ...
   $ FATAL_DRIVER
                                       0 0 0 0 0 0 0 0 0 0 ...
##
                                : int
   $ MAJORINJURIES_PEDESTRIAN
                                : int
                                       0 0 0 0 0 0 0 0 0 0 ...
##
   $ MINORINJURIES_PEDESTRIAN
                                : int
                                       0 0 0 0 0 0 0 0 0 0 ...
   $ UNKNOWNINJURIES_PEDESTRIAN: int
                                       0 0 0 0 0 0 0 0 0 0 ...
   $ FATAL_PEDESTRIAN
##
                                : int
                                       0 0 0 0 0 0 0 0 0 0 ...
##
   $ TOTAL_VEHICLES
                                : int
                                       0 0 0 0 0 0 0 0 0 0 ...
##
   $ TOTAL_BICYCLES
                                : int
                                       0 0 0 0 0 0 0 0 0 0 ...
   $ TOTAL_PEDESTRIANS
                                : int
                                       0 0 0 0 0 0 0 0 0 0 ...
   $ PEDESTRIANSIMPAIRED
                                       2 2 2 1 1 2 2 2 2 2 ...
##
                                  int
##
   $ BICYCLISTSIMPAIRED
                                : int
                                       0 0 0 0 0 0 0 0 0 0 ...
   $ DRIVERSIMPAIRED
##
                                : int
                                       0 0 0 0 0 0 0 0 0 0 ...
   $ TOTAL_TAXIS
##
                                : int
                                       0 0 0 0 0 0 0 0 0 0 ...
##
   $ TOTAL_GOVERNMENT
                                  int
                                       0 0 0 0 0 0 0 0 0 0 ...
##
   $ SPEEDING_INVOLVED
                                : int
                                       0 0 0 0 0 0 0 0 0 0 ...
   $ NEARESTINTROUTEID
                                       "11050892" "13085542" "Route not found" "0" ...
                                       "K ST NW" "TEXAS AVE SE" "Route not found" "60TH ST NE" ...
##
   $ NEARESTINTSTREETNAME
                                  chr
   $ OFFINTERSECTION
                                : num
                                       53.3 65.3 0 0 20.3 ...
                                       "North" "North" "Route not found" "East" ...
##
   $ INTAPPROACHDIRECTION
                                : chr
   $ LOCATIONERROR
                                : chr
                                       "" "" "Crash point too far from centerline (>50m)" "Intersecting
   $ LASTUPDATEDATE
##
                                  chr
                                       0 0 0 0 0 0 0 0 0 0 ...
##
   $ MPDLATITUDE
                                : num
##
   $ MPDLONGITUDE
                                       0 0 0 0 0 0 0 0 0 0 ...
                                : num
   $ MPDGEOX
                                : num
                                       38.9 38.9 38.9 38.9 ...
   $ MPDGEOY
                                       -77 -76.9 -77 -76.9 -77.1 ...
##
                                  num
##
   $ FATALPASSENGER
                                  int
                                       0 0 0 0 0 0 0 0 0 0 ...
                                       0 0 0 0 0 0 0 0 0 0 ...
##
   $ MAJORINJURIESPASSENGER
                                  int
   $ MINORINJURIESPASSENGER
                                       0 0 0 0 0 0 0 0 0 0 ...
                                : int
##
   $ UNKNOWNINJURIESPASSENGER
                                  int
                                       0 0 0 0 0 0 0 0 0 0 ...
   $ MAR_ID
                                       310452 23151 309168 294591 263385 312565 78929 42694 297814 3023
```

### E.3. Create new output via a function with one input

Suppose we'd like to run a couple of commands on multiple variables. This is something we can do with a function. Let's suppose that we'd like to

- output summary statistics using summary()
- look at number of missings with table()

• look at distribution of outcomes with table()

Here's an example of this code for the variable TOTAL\_VEHICLES

```
summary(crashes$TOTAL_VEHICLES)
```

```
##
      Min. 1st Qu.
                      Median
                                  Mean 3rd Qu.
                                                    Max.
##
              2.000
                       2.000
                                 1.937
                                          2.000
                                                 16.000
table(crashes$TOTAL_VEHICLES)
##
##
         0
                1
                         2
                                 3
                                        4
                                                5
                                                        6
                                                                7
                                                                        8
                                                                                9
                                                                                       10
                                              812
##
     5978
            32645 203241
                            16884
                                     3366
                                                      232
                                                              100
                                                                       25
                                                                               22
                                                                                        3
##
       11
               12
                       13
                               14
                                       16
##
                 4
                        1
                                1
                                        1
table(is.na(crashes$TOTAL_VEHICLES))
```

## ## FALSE ## 263319

Now suppose we'd like to do this for all the variable that start with "TOTAL." We'll make a function to do this. But first let's start with a function that **does not work**. I do this to point out how you need to adjust your coding to make a function work.

You can try to run this, and it should generate an error:

```
sumup <- function(varin){
  print(summary(crashes$varin))
  print(table(crashes$varin))
  print(table(is.na(crashes$varin)))
}
sumup(varin = TOTAL_VEHICLES)</pre>
```

```
## Length Class Mode
## 0 NULL NULL
## 
##
```

When you write crashes\$varin, R looks for a variable named varin – it doesn't replace varin with the text you're passing in.

Instead, you need to write the variables inside a double bracket [[]], rather than the dollar sign notation. Here R does know to replace the varin marker with its value.

```
sumup2 <- function(varin){
  print(paste0("inside the function for variable ",varin))
  print(summary(crashes[[varin]]))
  print(table(crashes[[varin]]))
  print(table(is.na(crashes[[varin]])))
}
sumup2(varin = "TOTAL_VEHICLES")</pre>
```

```
## [1] "inside the function for variable TOTAL VEHICLES"
                               Mean 3rd Qu.
      Min. 1st Qu.
                     Median
##
     0.000
             2.000
                      2.000
                               1.937
                                       2.000
                                              16.000
##
        0
                1
                       2
                               3
                                      4
                                              5
                                                     6
                                                             7
##
                                                                    8
                                                                            9
                                                                                  10
```

```
##
     5978
           32645 203241
                         16884
                                  3366
                                          812
                                                  232
                                                         100
                                                                 25
                                                                         22
                                                                                 3
##
              12
                     13
                                    16
       11
                             14
##
        4
               4
                      1
                              1
                                     1
##
##
   FALSE
## 263319
Now that we know the function works, we can use it for other variables:
sumup2(varin = "MAJORINJURIES_DRIVER")
## [1] "inside the function for variable MAJORINJURIES_DRIVER"
      Min. 1st Qu. Median
                              Mean 3rd Qu.
## 0.00000 0.00000 0.00000 0.06642 0.00000 7.00000
##
##
        0
               1
                       2
                              3
                                     4
                                            5
                                                    7
                            106
                                    20
                                            3
## 248008 13292
                   1889
                                                    1
##
## FALSE
## 263319
sumup2(varin = "MINORINJURIES_DRIVER")
## [1] "inside the function for variable MINORINJURIES_DRIVER"
      Min. 1st Qu. Median
                               Mean 3rd Qu.
##
    0.0000 0.0000 0.0000 0.1735 0.0000 11.0000
##
##
##
        0
               1
                       2
                              3
                                     4
                                            5
                                                          11
                            304
                                    36
                                            7
                                                    2
## 222964
           35428
                   4577
                                                           1
##
## FALSE
## 263319
sumup2(varin = "TOTAL_BICYCLES")
## [1] "inside the function for variable TOTAL_BICYCLES"
       Min. 1st Qu.
                       Median
                                   Mean 3rd Qu.
## -9.00000 0.00000 0.00000 0.01759 0.00000 2.00000
##
##
       -9
               0
                       1
                              2
##
        9 258644
                   4620
                             46
##
##
    FALSE
## 263319
sumup2(varin = "TOTAL_PEDESTRIANS")
## [1] "inside the function for variable TOTAL_PEDESTRIANS"
                                   Mean 3rd Qu.
##
       Min. 1st Qu.
                       Median
   0.00000 0.00000 0.00000 0.05411 0.00000 12.00000
##
##
               1
                       2
                              3
                                     4
                                            5
                                                    6
                                                                         12
## 250016
          12559
                    621
                             76
                                    32
                                            8
                                                    4
                                                           1
                                                                         1
##
## FALSE
## 263319
```

Now we've generated summary statistics for a set of variables. If we wanted to add another summary statistic,

we could just modify the function.

## E.4. Create new output via a function with one input

But what we've just done doesn't really illustrate the power of functions because we are just changing one element each time we're going through the function. If you're familiar with loops in other programming, this is doing what a loop does.

A function can iterate through two (or more) conditions, which makes it more powerful than a loop. Let's use that power to look at the summary statistics we already have, but for day and night separately.

Unfortunately, this dataframe doesn't have day and night – but it does have a a time from which we can create a day and night variable

```
crashes$time <- substr(x = crashes$REPORTDATE, start = 12, stop = 13)</pre>
table(crashes$time)
##
##
                00
                                02
                                                04
                                                                                        09
                        01
                                        03
                                                        05
                                                                06
                                                                        07
                                                                                80
##
     1044
             9395
                     9615
                            10165
                                      8554
                                              7230 102789
                                                              4611
                                                                      4113
                                                                              3946
                                                                                      3934
##
                        12
                                                                                        20
        10
                11
                                13
                                        14
                                                15
                                                        16
                                                                17
                                                                        18
                                                                                19
##
     3526
             3528
                     4154
                              5805
                                      7361
                                              7955
                                                      7665
                                                              8251
                                                                      8556
                                                                              7878
                                                                                      6925
##
        21
                        23
                22
##
     8045
             8979
                     9295
#2021/01/07 03:52:24+00
#1234567890123456789012
```

I look at the distribution of times here and I'm a little suspicious – does the evening shift end at 5 am? I don't believe that most accidents occur at 5 am. But for the purposes of this assignment, we'll just continue and create a variable that is day or night.

Now we have a variable that is equal to 1 if the accident took place during the day and 0 if the accident took place at night.

Let's use this new variable to re-assess our previous analysis. Now our function will make data subsets for day and or night and re-do the same analysis.

```
sumup3 <- function(varin, daytime){</pre>
  c2 <- crashes[which(crashes$day == 1),]</pre>
  print(paste0("inside the function for variable ",varin, " when day == ",daytime))
  print(summary(c2[[varin]]))
  print(table(c2[[varin]]))
  print(table(is.na(c2[[varin]])))
sumup3(varin = "TOTAL_VEHICLES", daytime = 1)
## [1] "inside the function for variable TOTAL VEHICLES when day == 1"
##
      Min. 1st Qu.
                    Median
                               Mean 3rd Qu.
                                                Max.
     0.000
             2.000
                      2.000
                              1.908
                                      2.000 16.000
##
```

```
##
##
                                                                                           12
        0
               1
                      2
                             3
                                    4
                                           5
                                                  6
                                                         7
                                                                8
                                                                       9
                                                                             10
                                                                                    11
    2328 10444 54419
                         4743
##
                                1050
                                         286
                                                 77
                                                        37
                                                                              1
                                                                                     1
                                                                                            1
             16
##
       13
##
##
## FALSE
## 73405
```

This general principle of referring to variables in double brackets works in all Base R commands, and the general principles of functions work for all R commands.

However, there are some strange nuances with tidyverse commands, as we'll explore in the next section.

# F. Functions and tidyverse

In this step, we explain why it is that tidyverse commands are tricky in functions. We then turn to how to deal with this, and conclude with how to make functions for graphs.

## F.1. Why tidyverse is Tricky

Now we turn to how to use functions with tidyverse commands. One of the things that makes tidyverse commands pleasant to use relative to Base R is the ability to dispense with the full dataframe name for variables.

For example, compare Base R's way of subsetting with tidyverse's:

```
# base R
dayonly <- crashes[which(crashes$day == 1),]
# tidyverse
dayonly <- filter(.data = crashes, day == 1)</pre>
```

You probably find the filter way easier to understand. It is, but it is not easier to put in a function.

Here's why. It seems that this kind of function, where we tell R some input variables, should work.

But when you test it, it does not:

This is because of the non-standard way in which all tidyverse packages evaluate R code. For more on that, see this document.

# F.2. Fixes

However, there is a happy fix (many thanks to this post). Put the variables you want to refer to inside double curly braces: {{}}. Here is an example. Notice that when we call the function, the variable name is **not** in quotes, as it was above. Here it is unquoted, as it generally is in **tidyverse** commands.

## `stat\_bin()` using `bins = 30`. Pick better value with `binwidth`.

# Histogram of total vehicles involved in crash

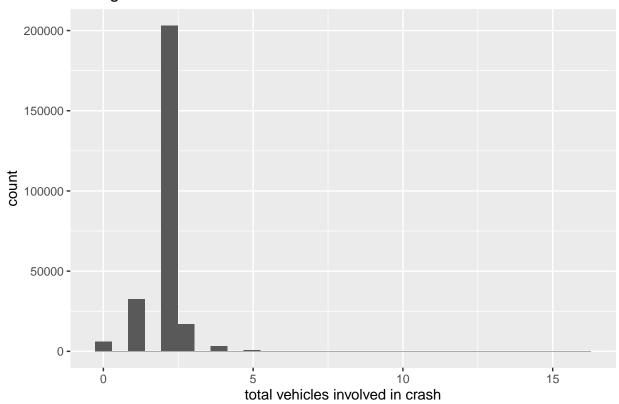

You should now have enough basics to be able to write functions on your own. I strongly encourage you to practice using them. They streamline both code and thinking, and they are the key to programming efficiently and reliably.

# G. Homework

1. In section B.1., why do

```
summer(x = 1, y = 2)
summer(x = 2, y = 1)
```

not yield the same output? Write in math what each one does.

2. In section C.1., why does the call summer3(x = 5, y = 3) return a value when summer2(x = 5, y = 3) does not?

- 3. In C.2., why does summer(x = "fred", y = "ted") yield an error?
- 4. Fix the function in part E to remove the graph background.
- 5. Make a function that automates a graphics operation of interest to you, using a dataset not from this tutorial.